# **Hurtigreferanse Laserskriver HL-1230/1440/1450/1470N**

- Du må sette opp maskinvaren og installere driveren før du kan bruke skriveren.
- Identifiser operativsystemet på datamaskinen (Windows® 95/98/Me, Windows NT® 4.0, Windows® 2000 eller Macintosh).
- Skriveren leveres ikke med en grensesnittkabel. Kjøp riktig grensesnittkabel for datamaskinen (Parallellkabel, USB-kabel eller nettverkskabel). De fleste parallellkabler støtter toveiskommunikasjon, men ikke alle har et pinneoppsett som er kompatibelt, og det. HL-1230 er ikke USB-kompatibel.
- Følg instruksjonene i denne håndboken for operativsystemet og grensesnittet du bruker.

## **Les gjennom sikkerhetsmerknadene først, slik at du vet at du bruker skriveren på en trygg måte**

**Les denne bruksanvisningen før du setter opp skriveren.**

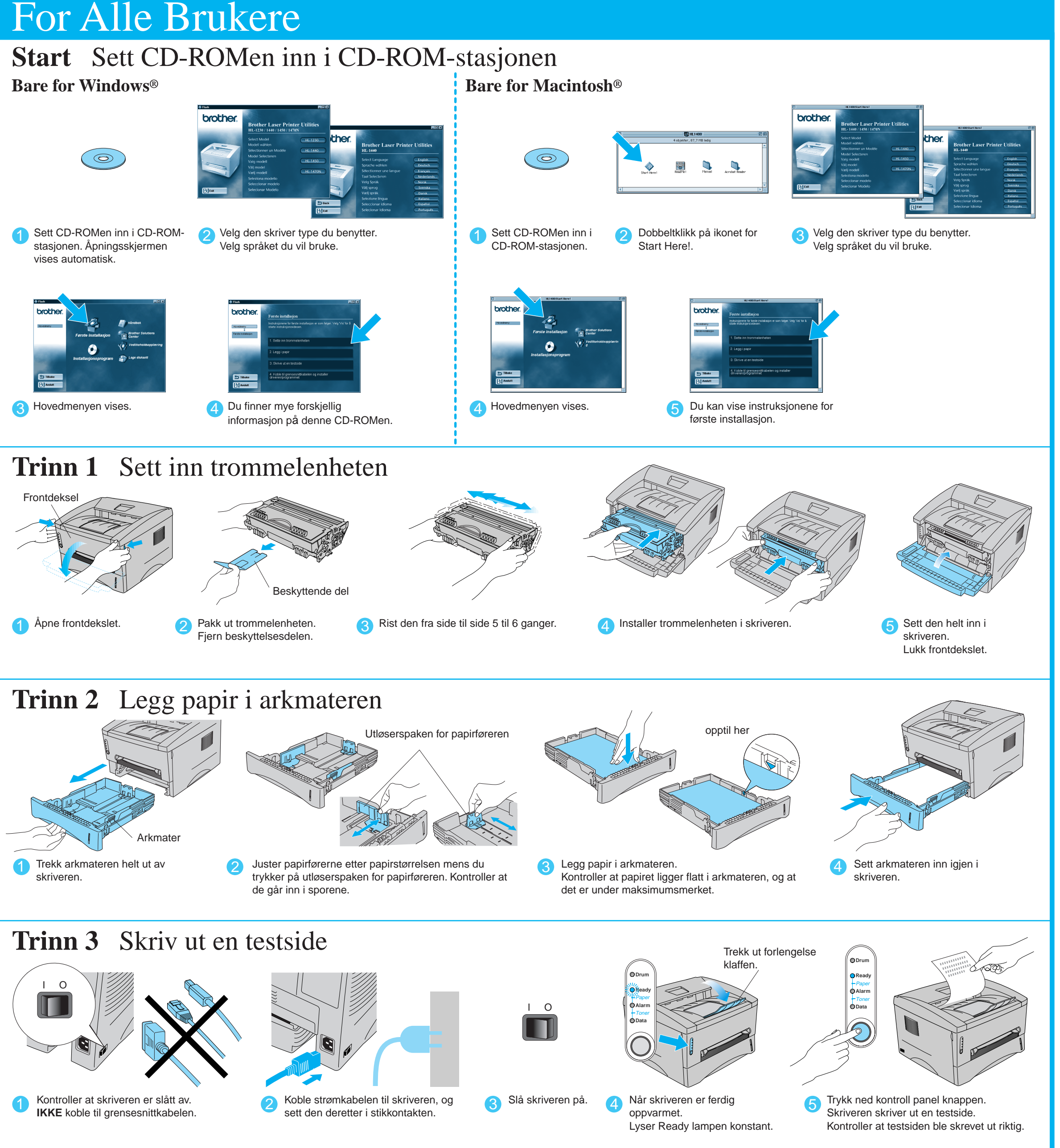

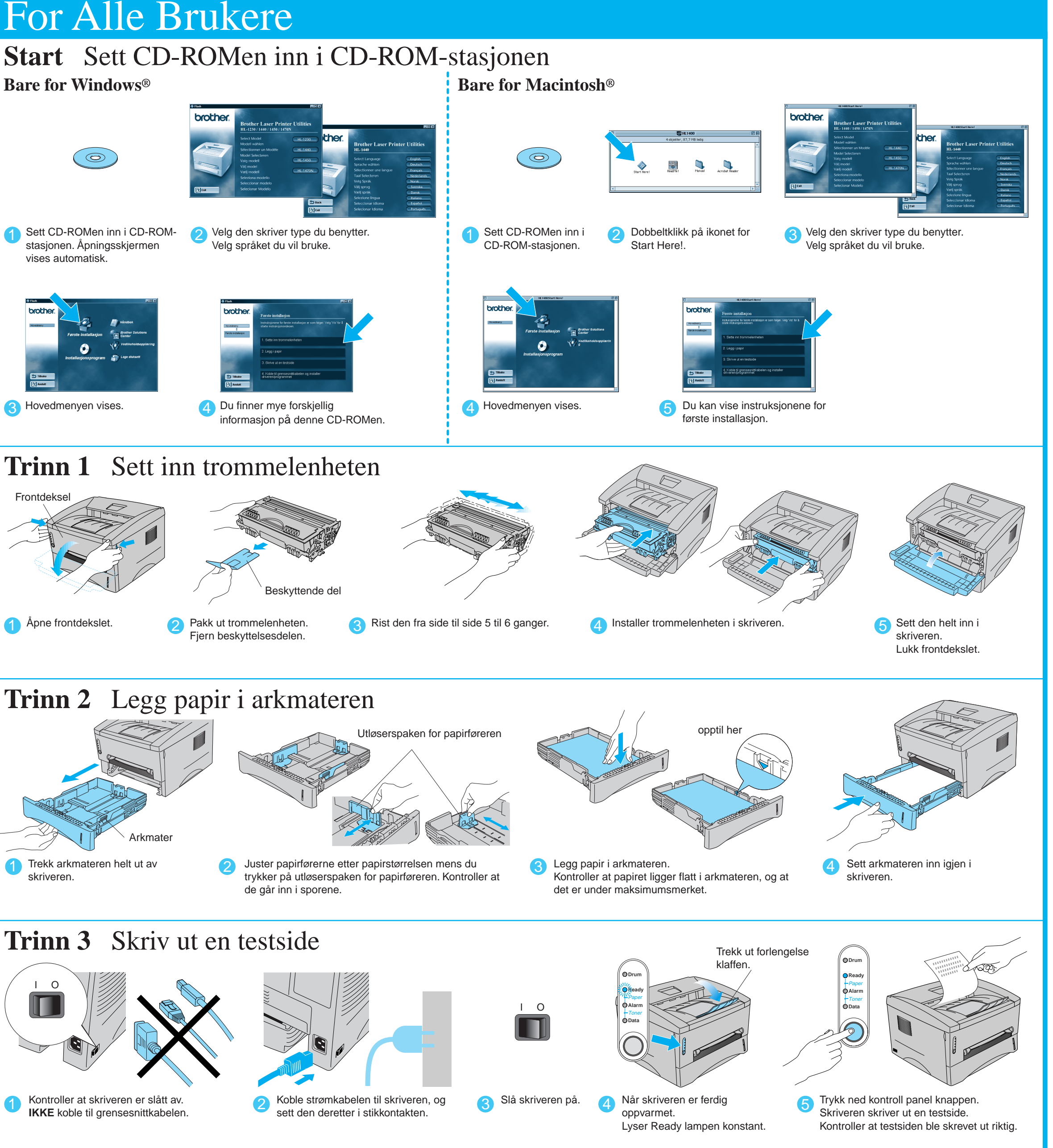

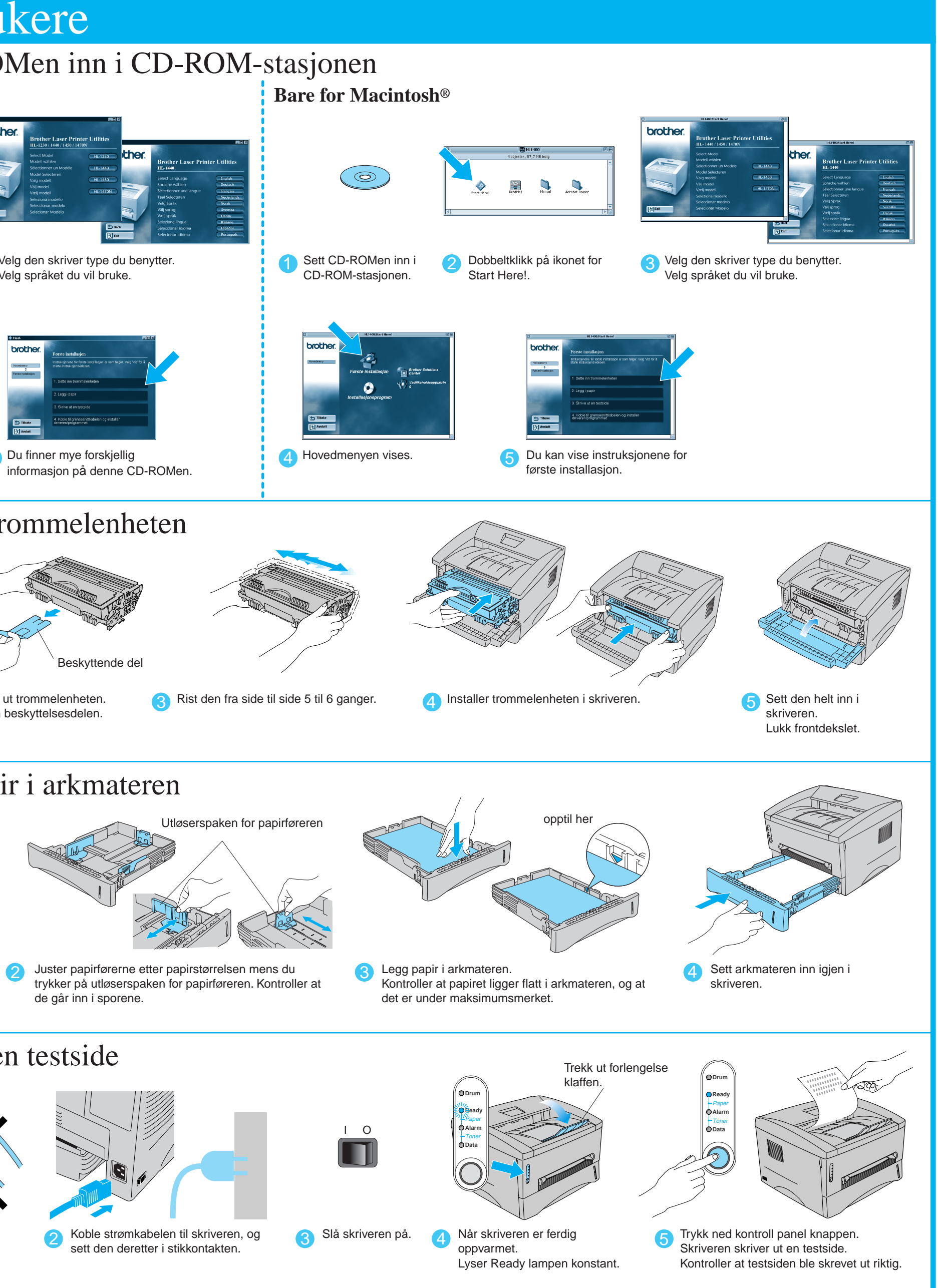

Fortsett med å lese baksiden av dette arket.

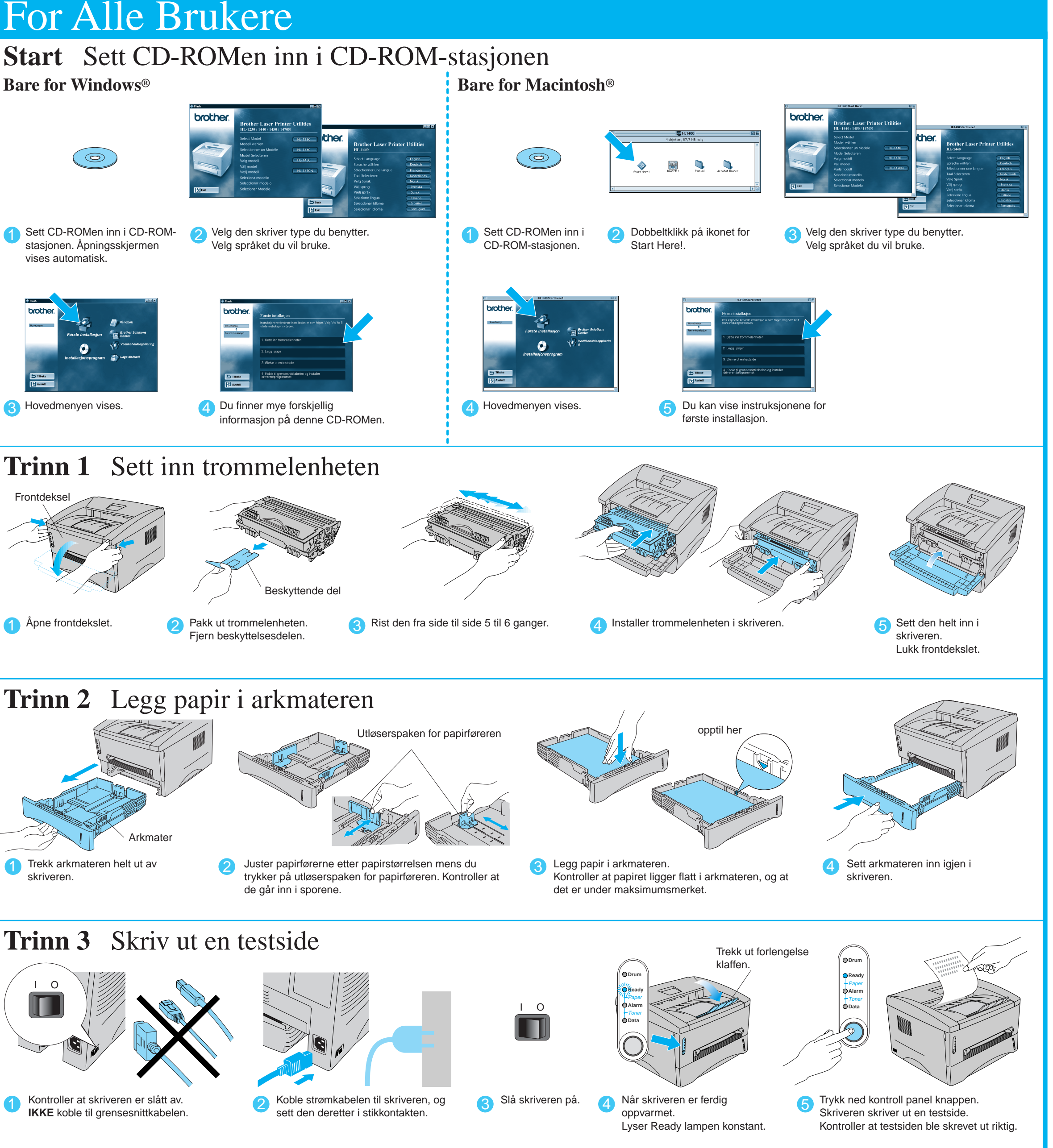

## Du finner mye forskjellig informasjon på denne CD-ROMen.

# brother. 上 Tilbake<br>|入 Avslutt

Hva CD-ROMen inneholder

©2001 Brother Industries, Ltd.

Windows og Windows NT er registrerte varemerker for Microsoft Corporation i USA og i andre land. Macintosh og iMac er registrerte varemerker for Apple Computer, Inc. Alle andre merke- og produktnavn er varemerker eller registrerte varemerker for sine respektive eiere.

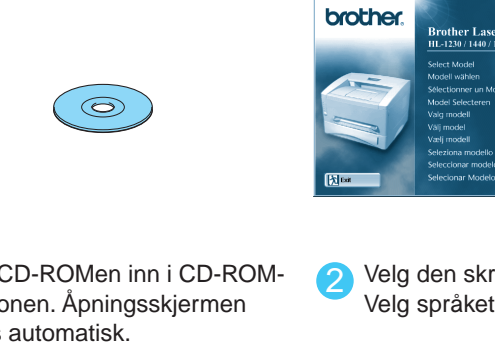

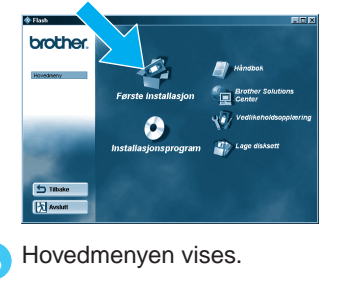

## **Komponenter**

Komponentene kan variere fra ett land til et annet. Ta vare på all emballasje og esken til skriveren. Dette skal brukes under transport av skriveren. Noen av illustrasjonene er basert på HL-1440/1450 skriveren.

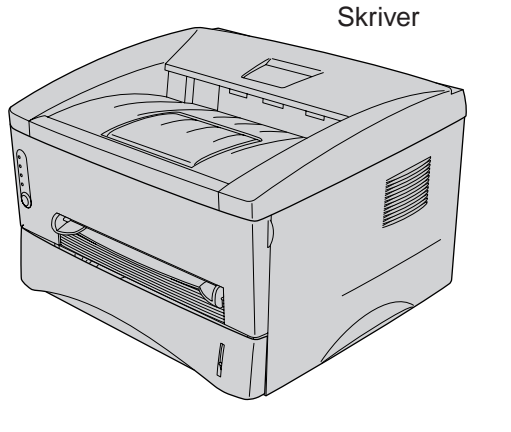

**Første installasjon**

Instruksjonsvideo for installasjon av maskinen og

skriverdriveren.

**Installasjonsprogramvare**

Installer skriverdriveren og verktøyene.

**Vedlikeholdsopplæring**

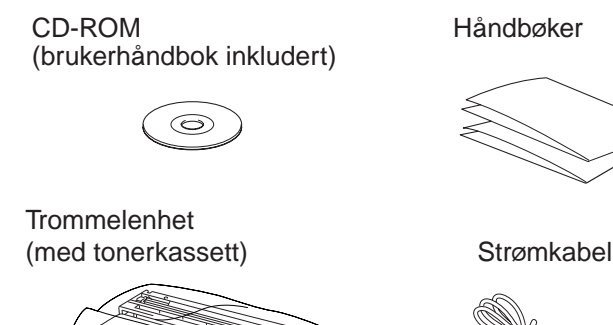

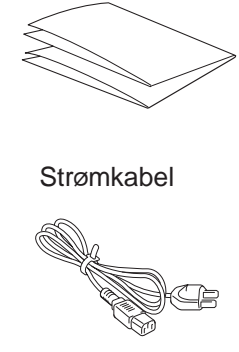

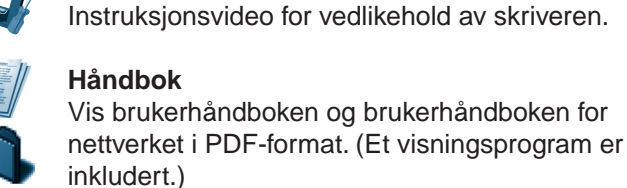

LJ5794001 Trykt i Kina

### **Brother Solutions Center**

Brother Solutions Center (http://solutions.brother.com) har all programvaren og informasjonen du trenger til skriveren.

Du kan laste ned de seneste driverne og verktøyene til skriverne, lese svar på vanlige spørsmål, få tips om problemløsing eller finne informasjon om spesielle utskriftsløsninger.

Windows®

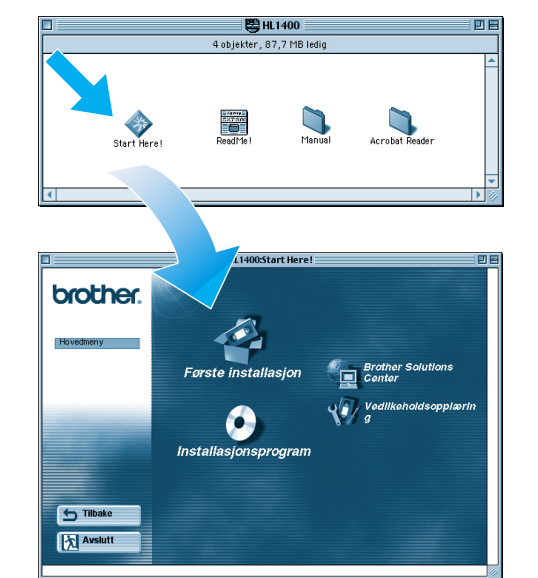

Macintosh<sup>®</sup>

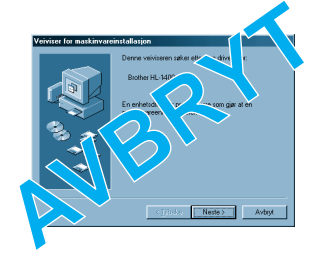

Følg instruksjonene for operativsystemet og grensesnittkabelen du bruker.

For brukere med **Parallell** grensesnittkabel (Bare for **Windows**<sup>®</sup>)

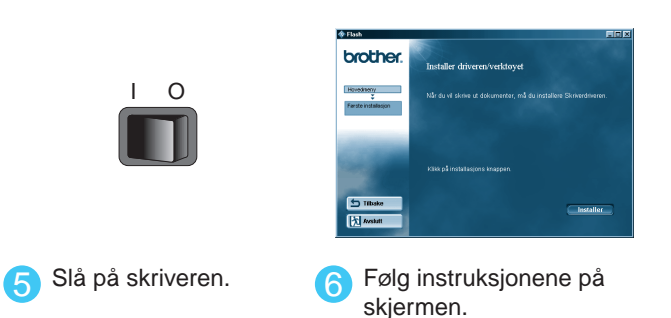

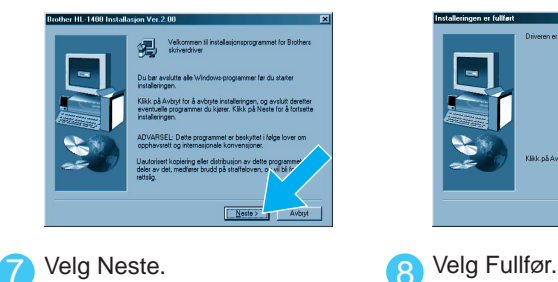

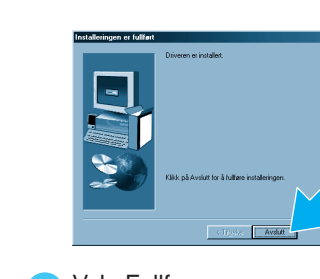

**Installasjonen er fullført.**

Når administratoren har foretatt de nødvendige innstillingene, installerer du driveren ved å følge instruksjonene i avsnittet om installasjon av driveren i **Hurtigreferansen for nettverksinstallasjon**.

# **Trinn 4** Koble skriveren til datamaskinen, og installer driveren

# For Nettverksbrukere (Bare for HL-1470N)

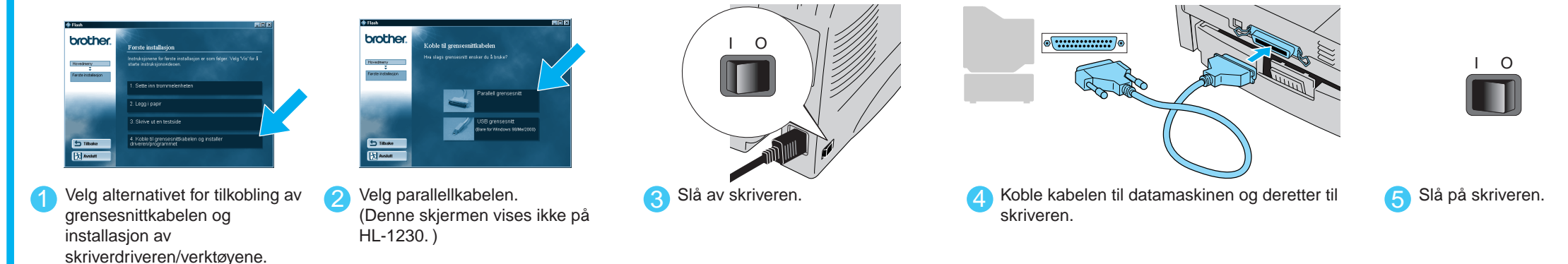

**Merk:** Hvis veiviseren for maskinvareinstallasjon vises, velger du Avbryt.

Trykk på knappen for å skrive ut eventuelle data som er i minnet. lysene blir slått på.

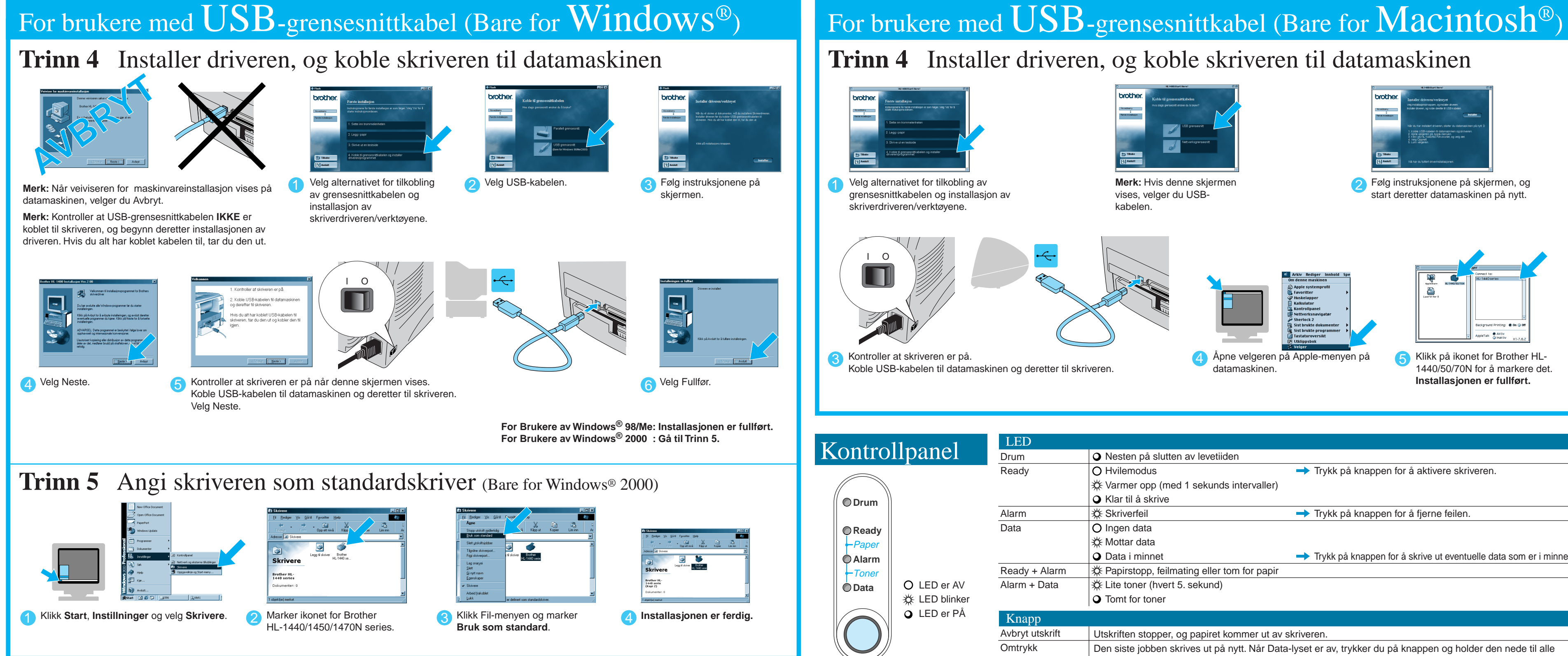